## 2 Finish Windows setup

Terminare l'installazione di Windows | Skonfiguruj system Windows Завершите установку Windows | Finalice la configuración de Windows Per maggiori informazioni | Więcej informacji Дополнительная информация | Para obtener más información

### For more information

### Connect the power adapter and 1 press the power button

Connettere l'adattatore di alimentazione e premere il pulsante Accensione Podłącz zasilacz i naciśnij przycisk zasilania

Подключите адаптер источника питания и нажмите на кнопку питания

Conecte el adaptador de energía y presione el botón de encendido

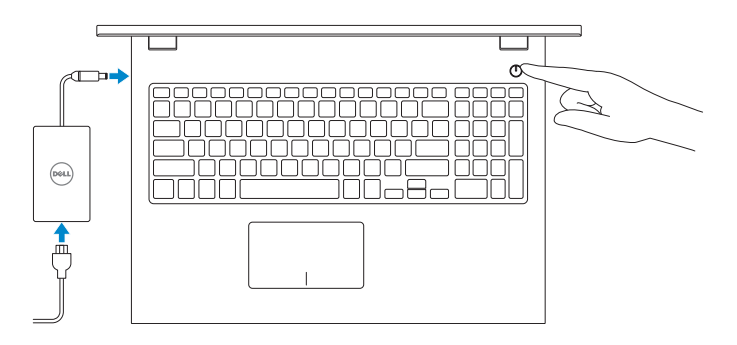

Guida introduttiva rapida Skrócona instrukcja uruchomienia Краткое руководство по началу работы Guía de inicio rápido

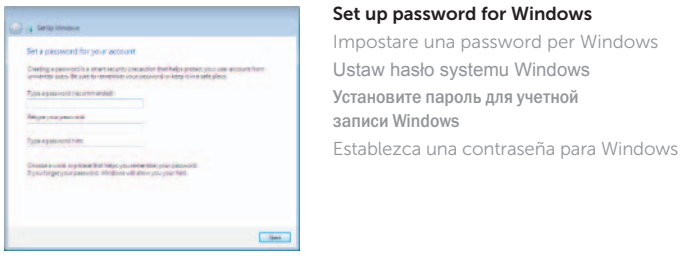

**STORY SOUTHERNOTE** 

**REG.** Texturnment **RMW** Serversterand **MO** Sections

your wile has network details, you can **CE Felixer** 

 $-$ 

 $-444 - 3$ 

**G** is the manufacturer John arwingless network Floor choose your window rebech.

Genetiaatstennistaatse

- **NOTE:** If you are connecting to a secured wireless network, enter the password for the wireless network access when prompted.
- **A.B.:** se ci si sta connettendo a una rete wireless protetta, inserire la password di accesso alla rete wireless quando richiesto.
- **UWAGA:** Jeśli nawiązujesz połączenie z zabezpieczoną siecią bezprzewodową, wprowadź hasło dostępu do sieci po wyświetleniu monitu.
- **ПРИМЕЧАНИЕ.** При подключении к защищенной беспроводной сети введите пароль доступа к беспроводной сети при поступлении соответствующего запроса системы.
- **NOTA:** Si se está conectando a un red inalámbrica segura, introduzca la contraseña de la red inalámbrica cuando se le solicite.

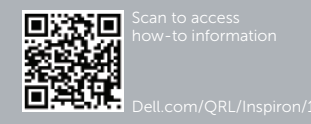

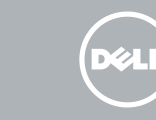

#### To learn about the features and advanced options available on your computer, click Start  $\longleftrightarrow$  All Programs $\rightarrow$  Dell Help Documentation.

## Connect to your network

Connettere alla rete Nawiąż połączenie z siecią Подключитесь к сети Conectar a la red

Tipo di conformità alle normative | Typ Тип согласно нормативной документации | Tipo normativo

Protect your computer Protezione del computer Zabezpiecz komputer Защитите свой компьютер Proteja su equipo

Ly Selb Wrone ...

Relpiprotect your computer and improve Windows astomatically **V** List recommended settings<br>the representation of the contract of the rest transmission parts on<br>the same to relative to pulsars, and take filtered impacts similarly  $\bigotimes_{\text{Cov}_1 \text{ (cov)}} \text{Iratal important updates only} \label{eq:1}$  $\label{eq:1} \begin{array}{ll} \text{A set must false} & \text{A set must false} \\ \text{A set is a block to be a nonnegative set of the values of } \mathbb{R} \times \mathbb{R} \times \$ 

Laure more about aschipping<br>When you can recommended settings to install update this, including with the set of the state of the state of<br>Ways of The interaction is not consider update you and hopping. To sum of the state

Per maggiori informazioni sulle funzioni e sulle opzioni avanzate disponibili sul computer, are clic su Start  $\leftrightarrow$  Tutti i programmi $\rightarrow$  Dell Help Documentation. Aby dowiedzieć się więcej o funkcjach i zaawansowanych opcjach komputera, kliknij kolejno **Start ↔→ Wszystkie programy→ Dell Help Documentation**. ×тобы ознакомиться с функциями и дополнительными возможностями, доступными на данном компьютере, нажмите Пуск ➡→ Все программы→ Справочная документация Dell. Para obtener información sobre las funciones y opciones avanzadas disponibles en su equipo, haga clic en Inicio  $\leftrightarrow$  Todos los programas→ Documentación de ayuda de Dell .

#### Product support and manuals

Supporto prodotto e manuali Pomoc techniczna i podręczniki Техническая поддержка и руководства по продуктам Soporte del producto y manuales

dell.com/support dell.com/support/manuals

Contact Dell

Contattare Dell | Kontakt z firmą Dell Обратитесь в компанию Dell Póngase en contacto con Dell

dell.com/contactdell

#### Regulatory and safety

Normative e sicurezza | Przepisy i bezpieczeństwo Соответствие стандартам и технике безопасности Normativa y seguridad

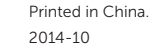

dell.com/regulatory\_compliance

#### Regulatory model

Modello di conformità alle normative | Model Модель согласно нормативной документации Modelo normativo

P40F

#### Regulatory type

P40F001 P40F002

#### Computer model

Modello del computer | Model komputera Модель компьютера | Modelo de equipo

Inspiron 15-3542 Inspiron 15-3543

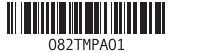

# Quick Start Guide

# Inspiron 15 3000 Series

### Features

Funzioni | Funkcje | Характеристики | Funciones

1. Индикатор состояния камеры

2. Камера 3. Микрофон

4. Гнездо защитного кабеля 5. Порт адаптера питания

6. Порт HDMI 7. Сетевой порт 8. Порт USB 2.0 9. Порт USB 3.0 10. Порт для наушников 11. Область щелчка левой кнопкой мыши 12. Область щелчка правой кнопкой мыши 13. Индикатор состояния питания

и батареи

14. Устройство чтения карт памяти

- 14. Lector de tarjetas multimedia
- 
- 
- 18. Etiqueta regulatoria
- 15. Puerto USB 2.0 16. Unidad óptica
- 17. Botón de encendido
- 19. Etiqueta de servicio

15. Порт USB 2.0 16. Оптический привод 17. Кнопка питания 18. Обязательная маркировка

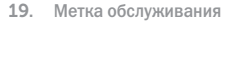

1. Camera-status light

- 
- 2. Fotocamera
- 3. Microfono
- 4. Slot cavo di protezione
- **5.** Porta dell'adattatore di alimentazione **14.** Lettore di schede flash
- 6. Porta HDMI
- 7. Porta di rete
- 8. Porta USB 2.0
- 9. Porta USB 3.0
- 10. Porta auricolare

2. Camera 3. Microphone 4. Security-cable slot

- 6. HDMI port
- 
- 
- 
- 

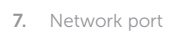

8. USB 2.0 port

- 
- 9. USB 3.0 port

10. Headset port

5. Power-adapter port

- **1.** Indicatore di stato della fotocamera **11.** Area per clic con pulsante sinistro
	- 12. Area per clic con pulsante destro
	- 13. Indicatore di stato batteria/ alimentazione
	-
	- 15. Porta USB 2.0
	- 16. Unità ottica
	- 17. Accensione
	- 18. Etichetta di conformità alle normative
	- 19. Etichetta Numero di servizio

- 11. Left-click area 12. Right-click area
- 13. Power and battery-status light
- 14. Media-card reader
- 15. USB 2.0 port
- 16. Optical drive
- 17. Power button
- 18. Regulatory label
- 19. Service Tag label
- 8. Port USB 2.0
- 9. Port USB 3.0

Riproduci traccia/capitolo successivo | Następny utwór/rozdział Воспроизведение следующей дорожки или раздела Reproducir pista o capítulo siguiente

1. Lampka stanu kamery

2. Kamera 3. Mikrofon

> Passa al monitor esterno | Przełączenie na wyświetlacz zewnętrzny Переключение на внешний дисплей | Cambiar a la pantalla externa

4. Gniazdo linki antykradzieżowej

5. Złącze zasilacza 6. Złącze HDMI 7. Złącze sieciowe

10. Gniazdo zestawu słuchawkowego

- 11. Lewy obszar dotyku
- 12. Prawy obszar dotyku
- 13. Lampka zasilania/stanu akumulatora
- 14. Czytnik kart pamięci
- 15. Port USB 2.0
- 16. Napęd dysków optycznych
- 17. Przycisk zasilania
- 18. Etykieta znamionowa
- 19. Etykieta ze znacznikiem serwisowym

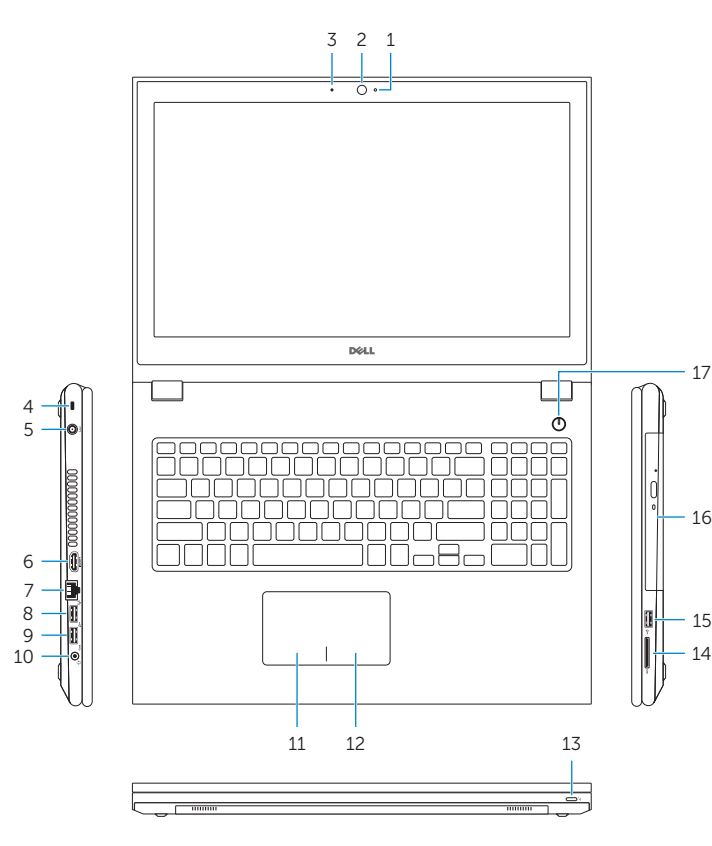

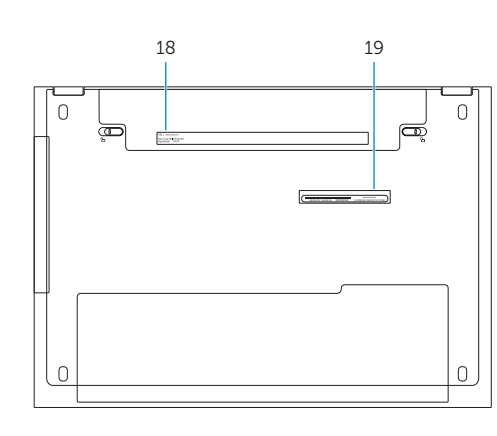

### Shortcut keys

Tasti di scelta rapida | Skróty klawiaturowe Клавиши быстрого доступа | Teclas de acceso directo

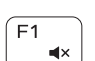

 $F3$ 

 $F_{4}$  $H =$ 

∫ F5⊥  $\blacktriangleright$  H

 $F6$ 

 $F_8$ 

 $F9$ 

 $P<sub>1</sub>$ 

### Mute audio

Disattiva audio | Wyciszenie dźwięku Режим Без звука | Silenciar el audio

- N.B.: per ulteriori informazioni, consultare Specifiche all'indirizzo dell.com/support.
- **UWAGA:** Aby uzyskać więcej informacji, zobacz *Dane techniczne* na stronie **dell.com/support** .
- **ПРИМЕЧАНИЕ.** Для получения дополнительной информации, см. раздел *Характеристики* на **dell.com/support** .
- NOTA: Para más información consulte *Especificaciones* en dell.com/support .

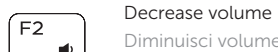

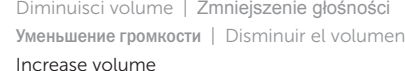

Aumenta volume | Zwiększenie głośności Увеличение громкости | Aumentar el volumen

- 11. Área de clic izquierdo 12. Área de clic derecho
- 13. Indicador luminoso de estado de la batería

#### Play previous track/chapter

Riproduci traccia/capitolo precedente | Poprzedni utwór/rozdział Воспроизведение предыдущей дорожки или раздела

Reproducir pista o capítulo anterior

#### Play/Pause

Riproduci/Metti in pausa | Odtwarzanie/wstrzymanie Воспроизведение/Пауза | Reproducir/Pausar

#### Play next track/chapter

#### Switch to external display

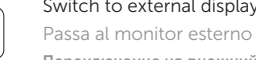

#### Open Search

Apri Cerca | Otwarcie panelu Wyszukiwanie Открытый список | Abrir búsqueda

#### Toggle keyboard backlight (optional)

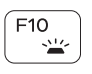

Attiva/Disattiva la retroilluminazione della tastiera (opzionale) Przełączenie podświetlenia klawiatury (opcjonalnie) Переключение подсветки клавиатуры (заказывается дополнительно) Alternar retroiluminación del teclado (opcional)

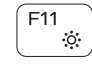

 $F12$ ு

#### Decrease brightness

Riduci luminosità | Zmniejszenie jasności Уменьшение яркости | Disminuir brillo

#### Increase brightness

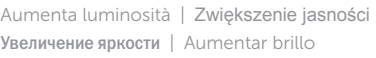

#### Turn off/on wireless

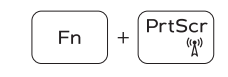

Attiva/Disattiva modalità senza fili Włączenie/wyłączenie sieci bezprzewodowej Включение или выключение беспроводной сети Activar/desactivar la función inalámbrica

### Toggle Fn-key lock

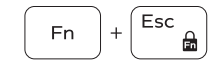

Alterna Fn-tasto di blocco | Przełączenie klawisza Fn Клавиша Fn - переключатель блокировки Alternar bloqueo Fn-tecla

#### NOTE: For more information, see *Specifications* at dell.com/support .

#### 1. Indicador luminoso de estado de la cámara

- 2. Cámara
- 3. Micrófono
- 4. Ranura del cable de seguridad
- 5. Puerto de adaptador de alimentación
- 6. Puerto HDMI 7. Puerto de red
- 8. Puerto USB 2.0
- 9. Puerto USB 3.0
- 10. Puerto para auriculares